# **HOW ARE YOU PROVIDING LIFE INSURANCE QUOTES?**

**Get set up to run quick and easy quotes for your clients.** 

## iPipeline Quoting Guide

## **Step 1: Create your account.**

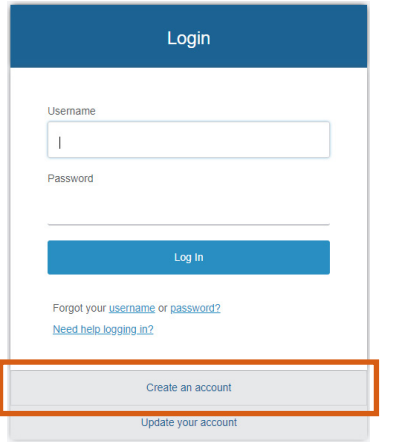

Click **[HERE](https://lifepipe.ipipeline.com/LTSearch.aspx?GAID=5486)** to set up your account. On the login page, choose "Create an account".

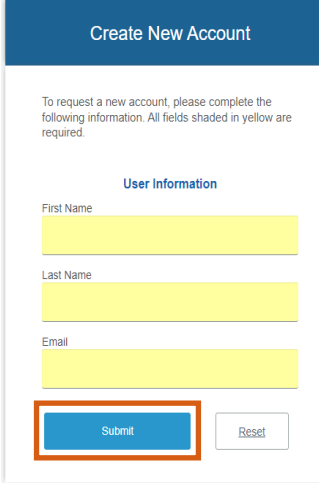

Complete the following information and click submit.

## **Step 2: Start quoting.**

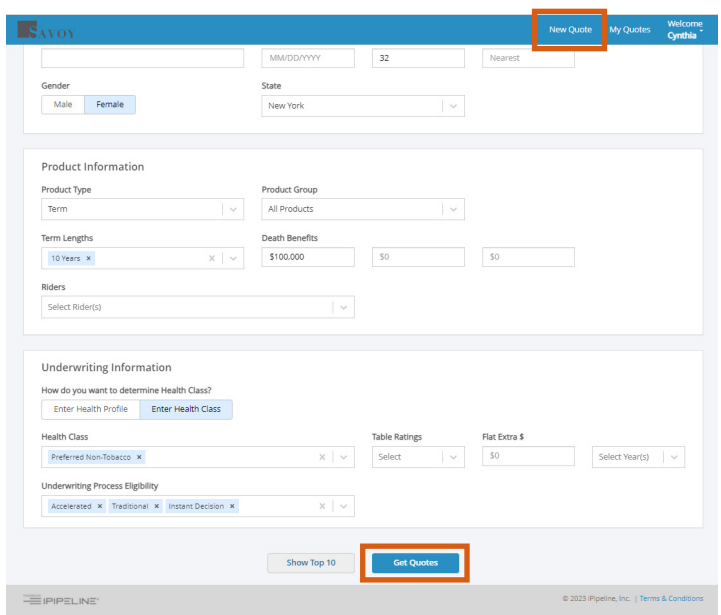

Once logged in, select "New Quote".

Add your client's information, product details and underwriting information for quoting. Then click "Get Quotes".

#### 腰。 sults (11) View By CUENT INFORMATION<br>Odar Shanadgah, Age 21, Male, Nev<br>Jersey to years \$150,000 **Y** Filter By \* securior \$9.90mm **D** st **COLOR**  $\frac{2}{\log n}$ \$9.95  $$10.11$ <sub>mm</sub> Protective  $\partial \mathcal{S}$

### **Step 3: Review carrier / products available for comparing.**

## **Step 4: Start application process.**

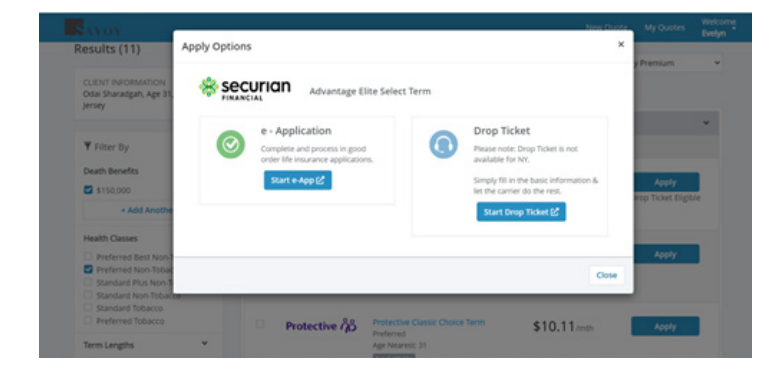

Click "apply" next to the carrier/product your client is ready to enroll in.

Based on the carrier/product selected, you will be provided options to either "start e-App" or access the appropriate carrier forms.

## **Questions?**

Our team is ready to help. Contact us to learn more about our quoting tool and how you can provide your clients access to valuable next-level benefit solutions—Life, Disability, and LTC.

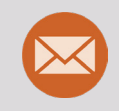

Email us at **individuallife@savoyassociates.com** and a member of our team will be in touch.